# Quick Start Guide

Guide d'information rapide Guia de iniciação rápida Hızlı Başlangıç Kılavuzu

# Latitude 12 5000 Series E5270

# 1 Connect the power adapter and press the power button

Connectez l'adaptateur d'alimentation et appuyez sur le bouton d'alimentation

Ligar o transformador e premir o botão Ligar Güç adaptörünü takıp güç düğmesine basın توصيل مهايئ التيار والضغط على زر التشغيل

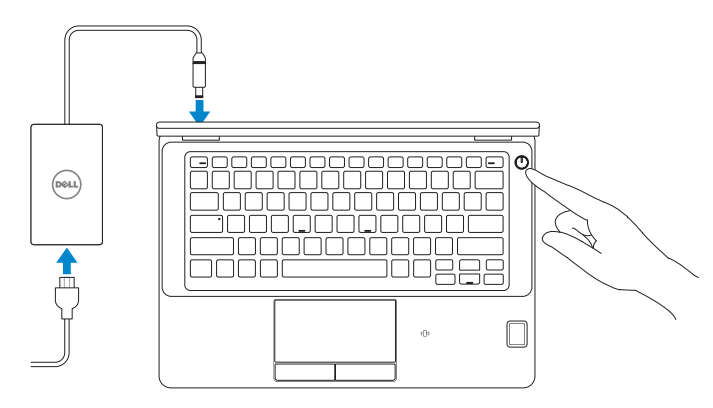

# Locate Dell apps in Windows 8.1

and Recovery Effectuez une sauvegarde, récupération, réparation ou restauration de votre ordinateur

Localiser les applications Dell dans Windows 8.1 Localizar as aplicações Dell no Windows 8.1 Dell uygulamalarınızı Windows 8.1'de bulun حدد مكان تطبيقات Dell في 8.1 Windows

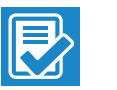

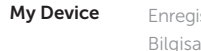

#### Register Register your computer

# Enregistrez votre ordinateur | Registar o computador تسجيل الكمبيوتر | kaydettirin Bilgisayarınızı

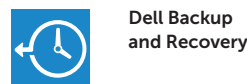

## Backup, recover, repair, or restore your computer

SupportAssist Recherchez des mises à jour et installez-les sur votre ordinateur Verificar e atualizar o computador Bilgisayarınızı kontrol edin ve güncellemeleri yapın

Criar cópia de segurança, recuperação, reparação ou restauração do computador

Bilgisayarınızda yedekleme, kurtarma, onarma veya geri yükleme yapın

النسخ االحتياطي أو االسترداد أو اإلصالح أو االستعادة للكمبيوتر الخاص بك

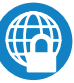

# Dell Data Protection | Protected Workspace

#### $\mathbb Z$  NOTE: If you are connecting to a secured wireless network, enter the password for the wireless network access when prompted.

# Protect your computer and data from advanced malware attacks

Protégez votre ordinateur et vos données contre les attaques malveillantes

Proteja o seu computador e os seus dados de ataques de malware avançado

Bilgisayar ve verinizi gelişmiş zararlı yazılım saldırılarına karşı koruyun حماية الكمبيوتر والبيانات من هجمات البرامج الضارة المتقدمة

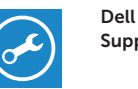

#### Check and update your computer

التحقق من الكمبيوتر الخاص بك وتحديثه

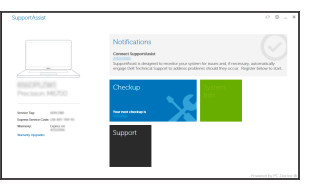

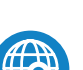

# 2 Finish operating system setup

#### NOTE: If you are connecting to a secured wireless network, enter the password for the wireless network access when prompted.

Terminez la configuration du système d'exploitation Terminar a configuração do sistema operativo İşletim sistemi kurulumunu tamamlama إنهاء إعداد نظام التشغيل

# Windows 7

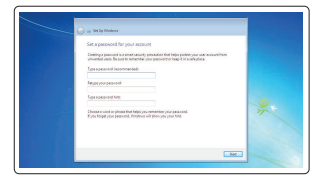

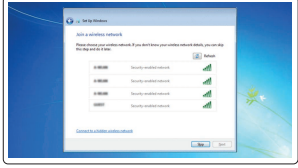

## Set a password for Windows

- **EREMARQUE :** si vous vous connectez à un réseau sans fil sécurisé, saisissez le mot de passe d'accès au réseau sans fil lorsque vous y êtes invité.
- $\mathbb Z$  NOTA: Se estiver a estabelecer ligação a uma rede sem fios protegida, quando for solicitado, introduza a palavra passe de acesso à rede sem fios.
- NOT: Güvenli bir kablosuz ağa bağlanıyorsanız, sorulduğunda kablosuz ağ erişimi parolasını girin.

Configurez un mot de passe pour Windows Configurar a palavra passe para o Windows Windows için parola belirleyin إعداد كلمة المرور لنظام Windows

# Connect to your network

Connectez-vous à votre réseau Estabelecer ligação à rede Ağınıza bağlanın التوصيل بالشبكة

- REMARQUE : si vous vous connectez à un réseau sans fil sécurisé, saisissez le mot de passe d'accès au réseau sans fil lorsque vous y êtes invité.
- NOTA: Se estiver a estabelecer ligação a uma rede sem fios protegida, quando for solicitado, introduza a palavra passe de acesso à rede sem fios.
- NOT: Güvenli bir kablosuz ağa bağlanıyorsanız, sorulduğunda kablosuz ağ erişimi parolasını girin.

**مالحظة:** في حالة اتصالك بشبكة السلكية مؤمنة، أدخل كلمة المرور لوصول الشبكة الالسلكية عند مطالبتك.

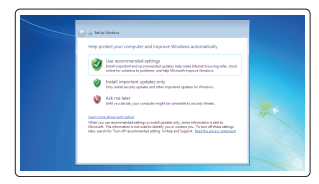

# Protect your computer

Protégez votre ordinateur Proteja o computador Bilgisayarınızı koruyun حماية الكمبيوتر

# Ubuntu

# Follow the instructions on the screen to finish setup.

Suivez les instructions qui s'affichent pour terminer la configuration. Siga as instruções apresentadas no ecrã para concluir a configuração. Kurulumu tamamlamak için ekrandaki talimatları izleyin. اتبع اإلرشادات التي تظهر على الشاشة إلنهاء عملية اإلعداد.

# Enable security and updates

Activez la sécurité et les mises à jour Ativar as funcionalidades de segurança e atualizações Güvenlik ve güncelleştirmeleri etkinleştirin تمكين األمان والتحديثات

# Connect to your network

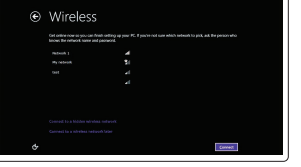

Connectez-vous à votre réseau Estabelecer ligação à rede Ağınıza bağlanın التوصيل بالشبكة

مالحظة: في حالة اتصالك بشبكة السلكية مؤمنة، أدخل كلمة المرور لوصول الشبكة الالسلكية عند مطالبتك.

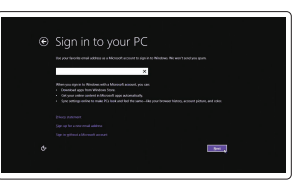

#### Sign in to your Microsoft account or create a local account

Connectez-vous à votre compte Microsoft ou créez un compte local Iniciar sessão numa conta Microsoft ou criar uma conta local Microsoft hesabınıza oturum açın veya yerel bir hesap oluşturun قمب تسجيل الدخول إلى حساب Microsoft أو قم بإنشاء

حساب محلي

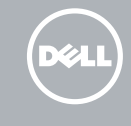

# Windows 8.1

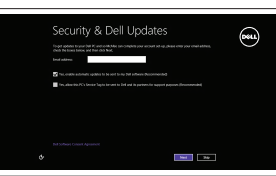

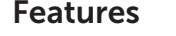

Caractéristiques | Funcionalidades | Özellikler | الميزات 1. Port réseau

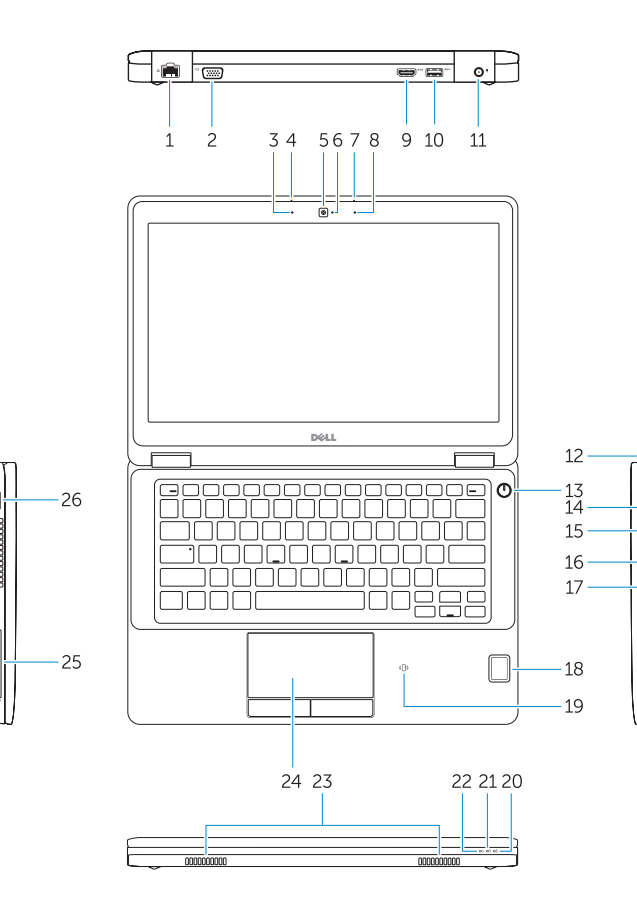

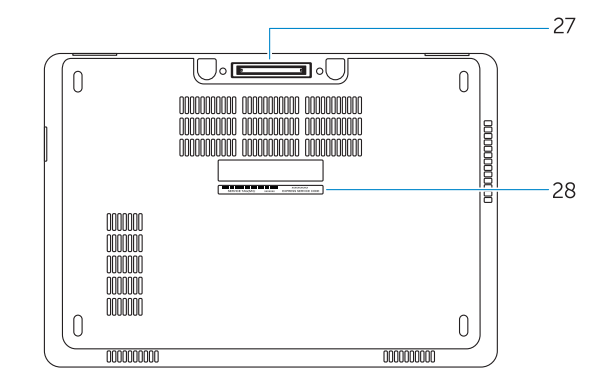

- 15. Port USB 3.0 avec PowerShare
- 16. Lecteur de carte SD
- 17. Port pour casque
- 18. Lecteur d'empreintes digitales (en option)
- 19. Lecteur de carte à puce sans contact (en option)
- 20. Voyant d'état de la batterie
- 21. Voyant d'activité du disque dur
- 22. Voyant d'état de l'alimentation
- 23. Haut-parleurs
- 24. Pavé tactile
- 25. Lecteur de carte à puce (en option)
- 26. Port USB 3.0
- 27. Port d'ancrage
- 28. Étiquette de numéro de série
- 17. Conetor para auscultadores
- 18. Leitor de impressões digitais tátil (opcional)
- 19. Leitor de cartão inteligente sem contacto (contactless) (opcional)
- 20. Luz de estado da bateria
- 21. Luz de atividade da unidade de disco rígido
- 22. Luz de estado de alimentação
- 23. Altifalantes
- 24. Painel tátil
- 25. Leitor de cartões inteligentes (opcional)
- 26. Entrada USB 3.0
- 27. Conetor de ancoragem
- 28. Autocolante da etiqueta de serviço
- 
- 2. Port VGA
- 3. Microphone (non tactile)
- 4. Microphone (tactile)
- 5. Caméra (en option)
- 6. Voyant d'état de la caméra (en option)
- 7. Microphone (tactile)
- 8. Microphone (non tactile)
- 9. Port HDMI
- 10. Port USB 3.0
- 11. Port d'alimentation
- 12. Emplacement pour câble de sécurité
- 13. Bouton d'alimentation
- 14. Connecteur pour carte SIM (en option)
- 1. Conetor de rede
- 2. Conetor VGA
- 3. Microfone (não tátil)
- 4. Microfone (tátil)
- 5. Câmara (opcional)
- 6. Luz de estado da câmara (opcional)
- 7. Microfone (tátil)
- 8. Microfone (não tátil)
- 9. Entrada HDMI
- 10. Entrada USB 3.0
- 11. Conetor de alimentação
- 12. Ranhura do cabo de segurança
- 13. Botão Ligar
- 14. Conetor SIM (opcional)
- 15. Entrada USB 3.0 com PowerShare
- 16. Leitor de cartões de memória SD
- 1. Ağ konektörü
- 2. VGA konnektörü
- 3. Mikrofon (dokunmatik olmayan)
- 4. Mikrofon (dokunmatik)
- 5. Kamera (isteğe bağlı)
- 6. Kamera durum ışığı (isteğe bağlı)
- 7. Mikrofon (dokunmatik)
- 8. Mikrofon (dokunmatik olmayan)
- 9. HDMI konnektörü
- 10. USB 3.0 konektör
- 11. Güç konektörü
- 12. Güvenlik kablosu yuvası
- 13. Güç düğmesi
- 14. SIM konektörü (isteğe bağlı)
- 15. PowerShare özellikli USB 3.0 konektörü
	- 1616قارئ بطاقة ذاكرة SD
	- 17. موصل سماعة الرأس
	- 18. قارئ بصمة إصبع اللمس (اختياري)
	- 1919قارئ البطاقة الذكية الالسلكي )اختياري(
		- 20. مصباح حالة البطارية
	- 21. مصباح نشاط محرك الأقراص الثابتة
		- 22. مصباح حالة الطاقة
		- 2323السماعات
		- 24. لوحة اللمس
	- 25. قارئ البطاقة الذكية (اختياري)
	- 2626موصل 3.0 USB
	- 27. موصل الإرساء
	- 28. ملصق رمز الخدمة

Type réglementaire | Tipo regulamentar النوع التنظيمي | Yasal tür

Modèle de l'ordinateur | Modelo do computador موديل الكمبيوتر | Bilgisayar modeli

> .9 موصل HDMI  $USB$ 3.0 موصل  $10$ 11. موصل التيار 12. فتحة كبل الأمان 1313زر التشغيل 14. موصل SIM (اختيار ي)

3. الميكروفون (الشاشات التي لا تعمل باللمس)

8. الميكروفون (الشاشات التي لا تعمل باللمس)

#### Product support and manuals

Support produits et manuels Suporte de produtos e manuais Ürün desteği ve kılavuzlar دعم المنتج والدالئل

# Dell.com/support Dell.com/support/manuals Dell.com/support/windows Dell.com/support/linux

#### Contact Dell

Contacter Dell | Contactar a Dell Dell'e başvurun | Dell بـ االتصال

Dell.com/contactdell

#### Regulatory and safety

Réglementations et sécurité | Regulamentos e segurança Dell.com/regulatory\_compliance ممار سات الأمان والممار سات التنظيمية | Mevzuat ve qüvenlik

#### Regulatory model

Modèle réglementaire | Modelo regulamentar Yasal model numarası | التنظيمي الموديل

P23T

#### Regulatory type

- 16. SD bellek kartı okuyucu
- 17. Kulaklıklı mikrofon konnektörü
- 18. Dokunmatik Parmak İzi okuyucu (isteğe bağlı)
- 19. Temassız akıllı kart okuvucu (isteğe bağlı)
- 20. Pil durum ışığı
- 21. Sabit disk etkinlik ışığı
- 22. Güç durum ışığı
- 23. Hoparlörler
- 24. Dokunmatik yüzey
- 25. Akıllı kart okuyucu (isteğe bağlı)
- 26. USB 3.0 konektör
- 27. Takma konnektörü
- 28. Servis etiketi çıkartması
	- .1 موصل الشبكة
	- .2 موصل VGA

P23T001

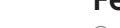

## Computer model

Latitude 12-E5270

Printed in China. .thl 2016-07

**TERRITORIA DE LA PORTA DE LA PORTA DEL** 014PVGA02

© 2016 Dell Inc. © 2016 Microsoft Corporation. © 2016 Canonical Ltd.

1. Network connector

#### 2. VGA connector

- 3. Microphone (non-touch)
- 4. Microphone (touch)
- 5. Camera (optional)
- 6. Camera-status light (optional)
- 7. Microphone (touch)
- 8. Microphone (non-touch)
- 9. HDMI connector
- 10. USB 3.0 connector
- 11. Power connector
- 12. Security-cable slot
- 13. Power button
- 14. SIM connector (optional)
- 15. USB 3.0 connector with PowerShare
- 16. SD memory card reader
- 17. Headset connector
- 18. Touch Fingerpint reader (optional)
- 19. Contactless smart card reader (optional)
- 20. Battery-status light
- 21. Hard-drive activity light
- 22. Power-status light
- 23. Speakers
- 24. Touchpad
- 25. Smart-card reader (optional)
- 26. USB 3.0 connector
- 27. Dock connector
- 28. Service-tag label

.4 الميكروفون )شاشات اللمس( 5. الكاميرا (اختيارية) .6 مصباح حالة الكاميرا )اختياري( .7 الميكروفون )شاشات اللمس(

1515موصل 3.0 USB المزود بـ PowerShare